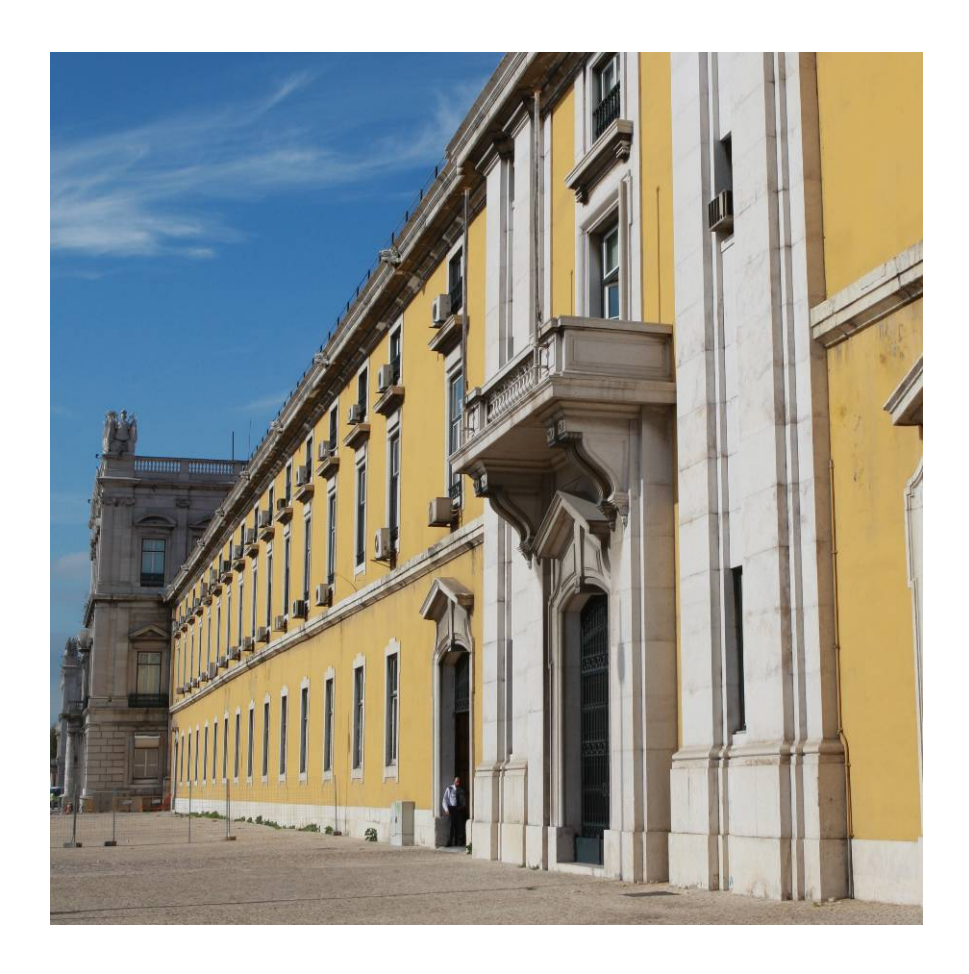

# **MANUAL DE INTEGRAÇÃO DE SOFTWARE**

e-Taxfree, Aspectos Genéricos v1.0

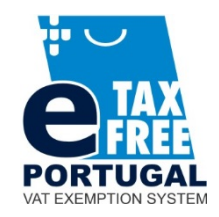

# **HISTÓRICO DE ALTERAÇÕES**

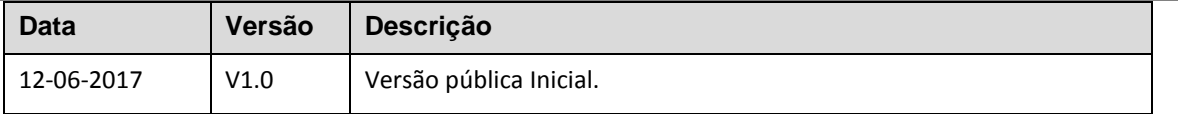

## 1 Indíce

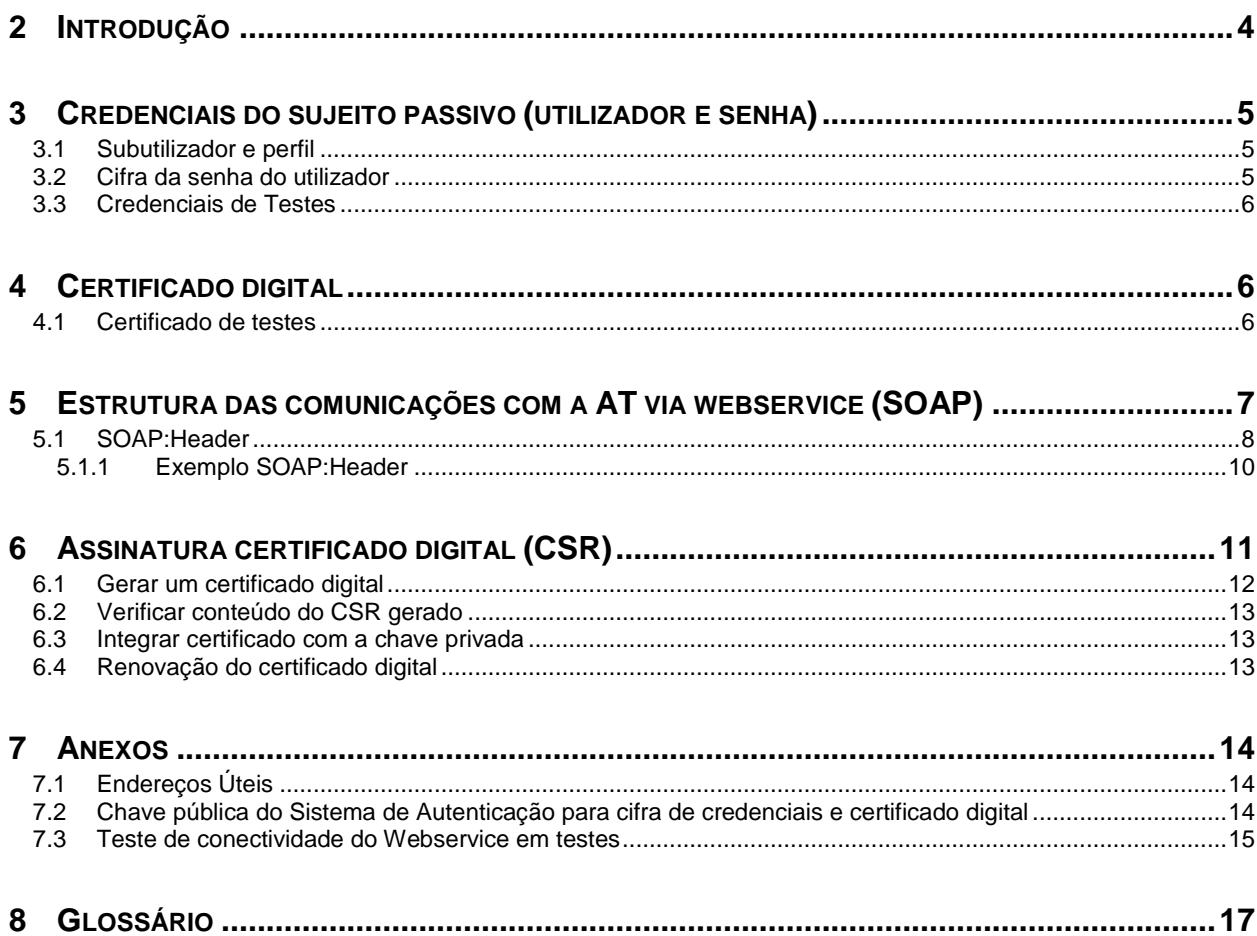

# <span id="page-3-0"></span>**2 Introdução**

O desenho do webservice do sistema e-Taxfree é muito semelhante ao dos webservices que a Autoridade Tributária e Aduaneira (AT) disponibiliza no quadro dos Documentos de Transporte e do e-Fatura. Dada esta similitude, que resultou da preocupação em reduzir o esforço de desenvolvimento exigido aos produtores de software, optou-se por dividir o Manual de Integração em dois documentos:

- O *Manual de Integração de Software e-Taxfree*, Aspectos Genéricos que descreve aspectos técnicos do e-Taxfree comuns a outros webservices da AT, como os indicados antes;
- O *Manual de Integração de Software e-Taxfree, Aspectos Específicos* que descreve os aspectos particulares, específicos das operações e-Taxfree realizadas através do webservice da AT, caracterizando nomeadamente a estrutura técnica dos conteúdos XML necessários à invocação do Webservice do Sistema e-TaxFree.

A menos que especificado diferentemente, todas as referências feitas neste documento a comunicações com a AT ou a webservices, referem-se sempre a comunicações com a AT via web service no âmbito do Tax Free.

Os produtores de software são responsáveis por desenvolver programas que cumpram com os requisitos legais da comunicação e-Taxfree e, para este efeito, devem guiar-se pelas especificações produzidas pela AT.

A solução apresentada de seguida permite a realização de comunicações com a AT no âmbito do webservice e-Taxfree, prevista na Portaria n.º 185/2017, de 1 de junho. Para efetuar a comunicação por Webservice os programas informáticos têm que estar adaptados de forma a:

- 1. Respeitar o modelo de dados tal como definido em formato WSDL.
- 2. Utilizar os protocolos de comunicação definidos para a transmissão de dados utilizando este serviço, designadamente o protocolo SOAP.
- 3. Implementar os mecanismos de segurança na transmissão de dados que visam garantir a confidencialidade dos dados, designadamente:

a) Comunicação de dados através de canal HTTPS, com utilização de certificado digital que autoriza a comunicação com a AT (sobre a obtenção deste certificado ver 8);

b) Encriptação da senha dos utilizadores no Portal das Finanças recorrendo a chave pública fornecida especificamente para este efeito pela AT (sobre a obtenção desta chave ver 8);

c) Demais mecanismos, definidos em detalhe neste documento para garantir a segurança da transmissão dos dados para a AT.

# <span id="page-4-0"></span>**3 Credenciais do sujeito passivo (utilizador e senha)**

Qualquer utilização do webservice exige a indicação das credenciais (nome do utilizador e senha do Portal das Finanças) de quem está a invocar o serviço. A responsabilidade de qualquer comunicação com a AT é sempre do detentor destas credenciais que aparecem na invocação do webservice.

A generalidade dos métodos do webservice do e-TaxFree foram desenhados para serem usados pelos sujeitos passivos vendedores (doravante, os lojistas): comunicações, anulação de comunicações, etc.. A responsabilidade destas comunicações é dos lojistas. Daí decorre que as credenciais (utilizador e senha do Portal das Finanças) a usar na invocação daqueles métodos do webservice têm de ser dos lojistas.

Pelo contrário, no caso do método "Consulta de Montante Exato a Restituir ao Viajante", o único destinado aos intermediários financeiros, as credenciais a usar deverão ser as do intermediário financeiro.

Dado que as credenciais do sujeito passivo só devem ser conhecidas do próprio, o software deve estar preparado para solicitar a sua introdução pelo sujeito passivo (lojista ou intermediário financeiro), quando necessário, não devendo as mesmas estar guardadas no programa.

## <span id="page-4-1"></span>*3.1 Subutilizador e perfil*

Por outro lado, para invocar o webservice é necessário que o utilizador que está a invocar o webservice, esteja autorizado a fazê-lo, isto é, que tenha o perfil *WTX - Operações para agentes e-taxfree*. O procedimento a seguir para obter as credenciais a usar na invocação é o seguinte:

Criar um subutilizador e atribuir-lhe o perfil *WTX - Operações para agentes e-taxfree em:* <https://www.acesso.gov.pt/gestaoDeUtilizadores/criarForm?partID=PFIN>

## <span id="page-4-2"></span>*3.2 Cifra da senha do utilizador*

A senha do utilizador tem que ser cifrada recorrendo à chave pública do sistema de autenticação do portal das finanças. Não dispondo desta chave pública, o produtor de software deverá solicitá-la à AT (ver secção Chave pública do Sistema de Autenticação e certificado digital)

## <span id="page-5-0"></span>*3.3 Credenciais de Testes*

Para a realização de testes, os produtores de software deverão utilizar um subutilizador do seu nif, atribuindo-lhe também o perfil *WTX - Operações para agentes e-taxfree*

# <span id="page-5-1"></span>**4 Certificado digital**

A AT só aceita estabelecimento de comunicação de dados se o programa enviar no processo de comunicação, o Certificado Digital emitido para este efeito. Este certificado digital apenas garante o estabelecimento da comunicação sendo responsabilidade do produtor de software transmitir corretamente os dados dos Sujeitos Passivos, seus clientes.

Para as comunicações e-Taxfree poderão ser usados certificados digitais que se encontrem em uso nos procedimentos do e-fatura ou dos Documentos de transporte.

Se o produtor de software não dispuser de um certificado digital emitido pela AT, é necessário efetuar a adesão ao serviço através do formulário disponível em:

Site e-fatura -> página Produtores de Software -> opção Aderir ao Serviço

Para completar o pedido de adesão, é necessário gerar um certificado digital de acordo com as instruções disponíveis (ver n. 8);

A AT responde a este pedido por mensagem de email, contendo o certificado assinado.

## <span id="page-5-2"></span>*4.1 Certificado de testes*

Para a realização de testes de comunicação deverá ser usado o certificado digital disponibilizado pela AT para ser usado apenas em testes. No caso do produtor de software não dispor deste certificado da AT, poderá obtê-lo deverá proceder como indicado no n. 8.

# <span id="page-6-0"></span>**5 Estrutura das comunicações com a AT via webservice (SOAP)**

A estrutura das comunicações (pedido SOAP) deve seguir o WSDL disponível no endereço:

Site Portal das Finanças» página «Apoio ao Contribuinte» secção «Tax Free» opção «Especificação de Webservice (WSDL)».

Este pedido SOAP (Webservice) é composto pelas seguintes secções:

- SOAP: Header onde se incluem os campos de autenticação do utilizador que vai ser responsável pela invocação do Webservice (a senha que vai nesta secção tem que ser cifrada recorrendo à chave pública do sistema de autenticação do portal das finanças). Esta secção encontra-se detalhada nesta secção;
- SOAP: Body contém os dados comerciais. Esta secção encontra-se de detalhada em *Manual de Integração de Software e-Taxfree, Aspectos Específicos*;

Descreve-se de seguida informação complementar ao definido no WSDL do serviço de comunicação de dados de documentos comerciais em tempo real.

A secção Header, inclui todos os campos de autenticação do utilizador que vai ser responsável pela invocação do Webservice. Como se disse, este utilizador será um subutilizador do NIF do sujeito passivo (lojista ou intermediário financeiro) com perfil WFX (ver Credenciais do sujeito passivo).

## <span id="page-7-0"></span>*5.1 SOAP:Header*

O desenho do Header tem como requisito garantir a confidencialidade dos dados de autenticação e a impossibilidade de reutilização dos mesmos em ataques Man-in-the-middle (MITM). Por este motivo, só serão aceites invocações que respeitem os procedimentos de encriptação infra descritos.

O SOAP:Header é construído de acordo com o standard WS-Security, definido pela OASIS e recorrendo à definição do Username Token Profile 1.1, também definido pela mesma organização.

Na seguinte tabela, detalha-se a forma de construção de cada campo, de acordo com as necessidades de segurança específicas do sistema de autenticação do portal das finanças.

| <b>Parâmetro</b>            | Descrição                                                                                                    | Obrig. $1$ | <b>Tipo</b><br>Dados <sup>2</sup> |
|-----------------------------|----------------------------------------------------------------------------------------------------|------------|-----------------------------------|
| H.1 - Utilizador (Username) | Identificação do utilizador que vai submeter os dados,<br>composto da seguinte forma e de acordo com a<br>autenticação do portal das finanças:<br><nif do="" emitente="">/<userid><br/>Exemplos possíveis:<br/>1. 555555555/1 (subutilizador <math>n^{0}</math> 1)<br/>2. 555555555/0002 (subutilizador n.º 2)<br/>555555555/1234 (subutilizador n.º 1234)<br/>3.</userid></nif>                                                                                                    | S          | String                            |
| H.2 - Nonce                 | Chave simétrica gerada a cada pedido e para cifrar o<br>conteúdo dos campos H.3 - Password e H.4 - Created.<br>Cada invocação do Webservice deverá conter esta chave<br>gerada aleatoriamente e a qual não pode ser repetida.<br>Para garantir a confidencialidade, a chave simétrica tem<br>de ser cifrada com a chave pública do Sistema de<br>de acordo com o algoritmo RSA e<br>Autenticação<br>codificada em Base 64.<br>A chave pública do sistema de autenticação do portal das<br>finanças deve ser obtida por solicitação própria e através<br>do endereço de email asi-cd@at.gov.pt.<br>O campo é construído de acordo com o seguinte<br>procedimento<br><i>Nonce</i> := $Base64(C_{RSA, Kpub_{sa}}(K_s))$ | S          | String<br>(base64)                |

<span id="page-7-1"></span><sup>&</sup>lt;sup>1</sup> Obrigatório: S – Sim; N – Não.

<span id="page-7-2"></span><sup>1</sup> Obrigatório: S – Sim; N – Não. <sup>2</sup> A validar na especificação WSDL (*Web Service Definition Language*) do serviço

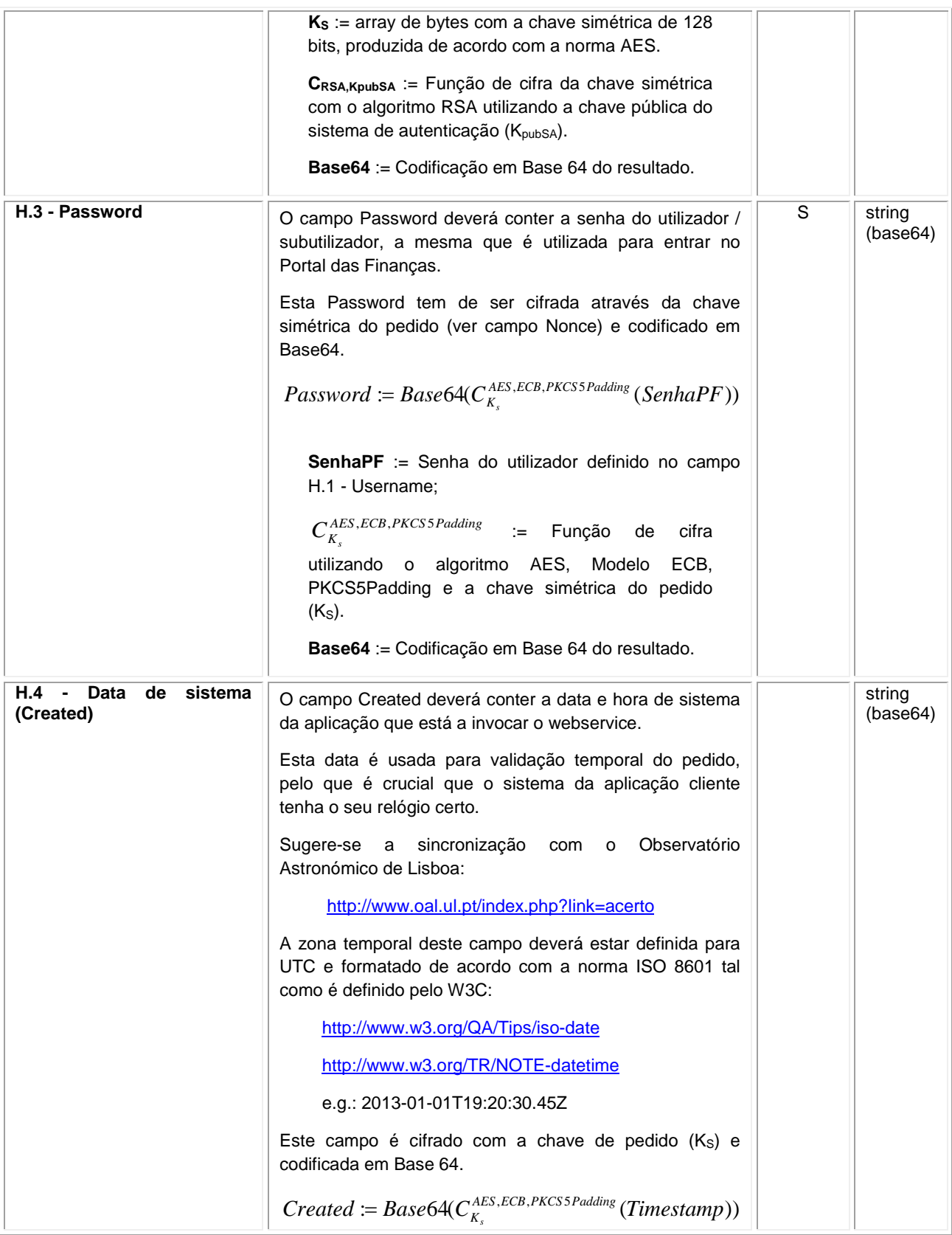

```
Timestamp := data hora do sistema (UTC);
C_{K_s}^{AES,ECB,PKCSS~Padding} \qquad \qquad := \qquad \text{Função} de cifra
utilizando o algoritmo AES, Modelo ECB, 
PKCS5Padding e a chave simétrica do pedido 
(K<sub>S</sub>).
Base64 := Codificação em Base 64 do resultado.
```
### <span id="page-9-0"></span>**5.1.1 Exemplo SOAP:Header**

Como resultado da aplicação das regras de construção anteriores será produzido um header de pedido SOAP tal como o seguinte:

```
<S:Header>
   <wss:Security xmlns:wss="http://schemas.xmlsoap.org/ws/2002/12/secext">
      <wss:UsernameToken>
         <wss:Username>599999993/37</wss:Username>
         <wss:Password>ikCyRV+SWfvZ5c6Q0bhrBQ==</wss:Password>
         <wss:Nonce>
            fkAHne7cqurxpImCfBC8EEc2vskyUyNofWi0ptIijYg4gYCxir++unzfPVPpusloEtmLkcZjf+E6
            T9/76tsCqdupUkxOhWtkRH5IrNwmfEW1ZGFQgYTF21iyKBRzMdsJMhhHrofYYV/YhSPdT4dlgG0t
           k9Z736jFuw061mP2TNqHcR/mQR0yW/AEOC6RPumqO8OAfc9/b4KFBSfbpY9HRzbD8bKiTo20n0Pt
            amZevCSVHht4yt/Xwgd+KV70WFzyesGVMOgFRTWZyXyXBVaBrkJS8b6PojxADLcpWRnw5+YeOs3c
           PU2o1H/YgAam1QuEHioCT2YTdRt+9p6ARNElFg==
         </wss:Nonce>
         <wss:Created>>YEWoIoqIY5DOD11SeXz+0i4b/AJg1/RgNcOHOYpSxGk</wss:Created>
      </wss:UsernameToken>
   </wss:Security>
</S:Header>
```
# <span id="page-10-0"></span>**6 Assinatura certificado digital (CSR)**

A invocação dos serviços web pressupõe um processo de autenticação mediante a validação da chave privada da aplicação, do conhecimento exclusivo do produtor de software (entidade aderente), sendo a respetiva chave pública comunicada e assinada pela AT.

O certificado digital a ser utilizado na operação é emitido pela AT, a pedido da entidade aderente. Para este efeito, a entidade aderente deve efetuar um pedido de certificado digital (CSR – Certificate Signing Request).

O CSR é um pequeno ficheiro de texto cifrado que contém o certificado digital e toda a informação necessária para que a AT possa assinar e devolver o certificado digital, para que possa ser utilizado na autorização da invocação do serviço web.

Os procedimentos para geração do CSR são simples, mas variam de acordo com a tecnologia web utilizada pela entidade aderente, razão pela qual devem ser consultados os respetivos manuais de apoio de cada ferramenta.

A informação que o CSR deve conter é a que segue *infra*, não podendo ultrapassar os tamanhos máximos indicados, pois vai ultrapassar o tamanho total aceite para o campo CSR, e onde todos os campos têm de estar preenchidos com informação relevante ou de acordo com a descrição abaixo:

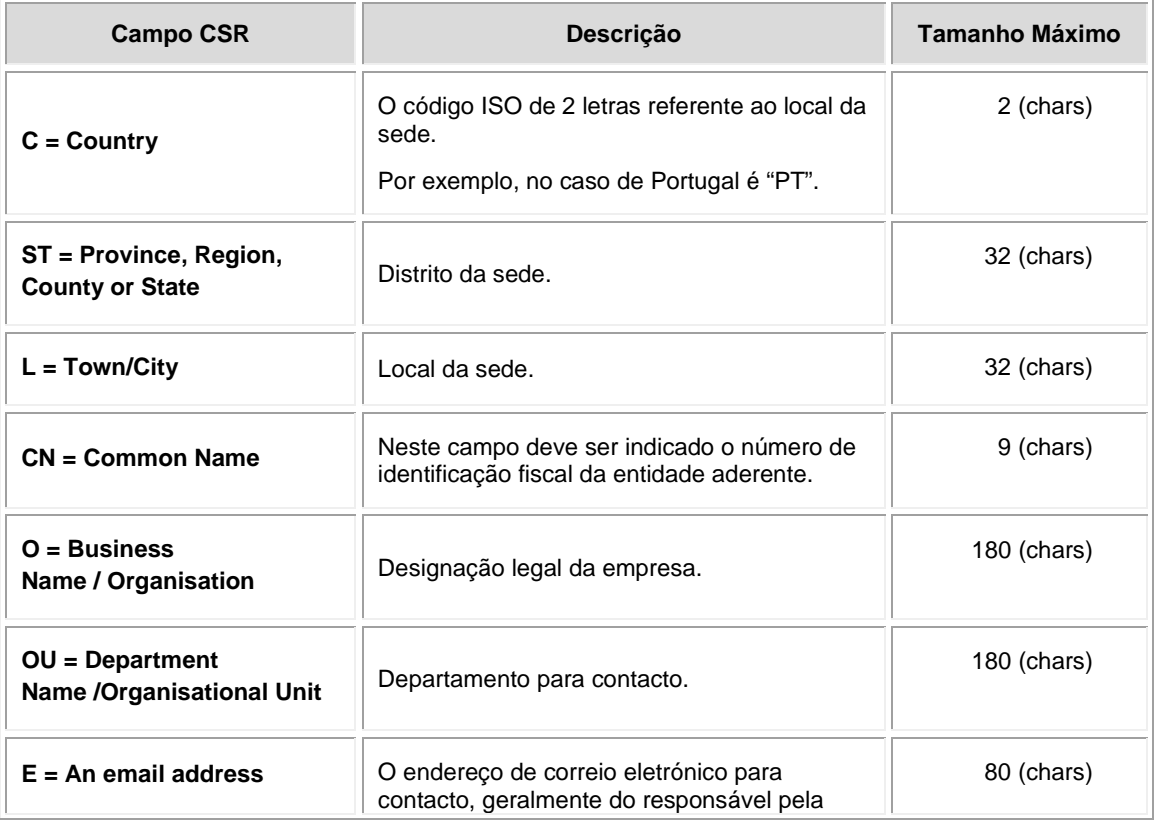

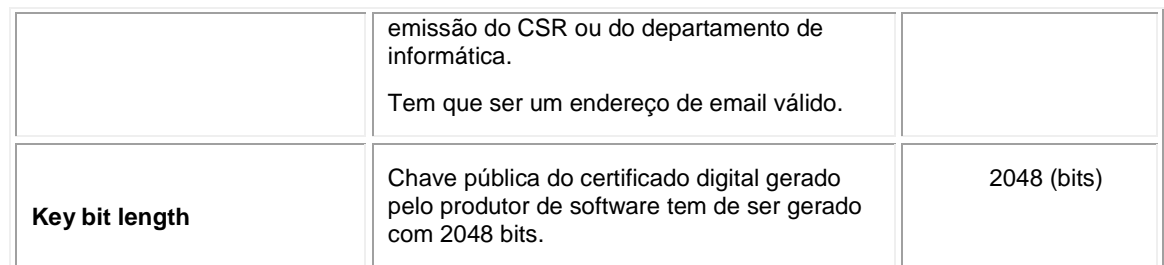

A utilização de carateres especiais (e.g., portugueses, línguas latinas, etc.) não é aceite em nenhum dos campos acima indicados, uma vez que a utilização desses carateres vai invalidar a assinatura digital do certificado digital.

Como resultado deste processo, a AT procederá à assinatura/emissão do certificado digital e remete em resposta ao pedido o certificado digital para integração na chave privada do produtor de software.

## <span id="page-11-0"></span>*6.1 Gerar um certificado digital*

Um certificado digital é uma chave RSA composta por duas partes: chave privada e chave pública.

Como a chave privada deve ser apenas do conhecimento do produtor de software, a emissão da mesma tem sempre de ser efetuada pelo próprio, em computador próprio, e nunca num site ou serviço web que encontre para o efeito.

Existem diversas ferramentas para geração de certificados digital, proprietárias e Opensource. Para efeitos de exemplo, a AT utiliza a ferramenta OpenSSL, que é a ferramenta Opensource de referência, livre de custos de utilização.

Para gerar um certificado digital, cada produtor de software deve fazê-lo no seu próprio computador, utilizando o seguinte comando:

### **openssl req -new -subj** "**/C=**PT**/ST=**Distrito da Sede**/L=**Local da Sede**/O=**Empresa **/OU=**Departamento de Informatica**/CN=**555555555**/emailAddress=**informatica@empresa.pt" **-newkey**

**rsa:2048 -nodes -out** 555555555.csr **-keyout** 555555555.key

Cada produtor de software deve substituir a informação específica no comando anterior pelos seus dados, uma vez que os apresentados são apenas exemplificativos, e não deve alterar a informação indicada a **BOLD**.

Como resultado, do comando anterior será gerado o certificado digital e serão produzidos dois ficheiros:

- 555555555.csr Ficheiro com o pedido CSR a enviar à AT;
- 555555555.key Ficheiro com a chave privada gerada.

## <span id="page-12-0"></span>*6.2 Verificar conteúdo do CSR gerado*

Antes de enviar o CSR para assinatura digita pela AT, pode e deve ser verificado o conteúdo do ficheiro para garantir que toda a informação está como pretendido. Para tal, deve ser usado o seguinte comando:

#### **openssl req -text -noout -in** 555555555.csr

Onde cada produtor de software deve substituir os parâmetros que não estão a **BOLD** pelos nomes dos ficheiros corretos.

### <span id="page-12-1"></span>*6.3 Integrar certificado com a chave privada*

Depois de receber o certificado digital emitido pela AT, é necessário integrar esse certificado com a chave privada gerada no passo anterior (555555555.key). Para tal, deve ser usado um dos seguintes comandos:

- **openssl pkcs12 -export -in** 555555555.crt **-inkey** 555555555.key **-out**  555555555.pfx
- **openssl pkcs12 -export -in** 555555555.cer **-inkey** 555555555.key **-out**  555555555.pfx

Onde cada produtor de software deve substituir os parâmetros que não estão a **BOLD** pelos nomes dos ficheiros corretos.

Como resultado, o certificado digital assinado pela AT é integrado com a chave privada e gravada com uma password de acesso que cada produtor de software deve definir na execução do comando.

## <span id="page-12-2"></span>*6.4 Renovação do certificado digital*

O certificado emitido tem neste momento a validade de 24 meses, devendo ser renovado pelo menos um mês antes do fim da sua validade. A renovação processa-se de modo idêntico ao primeiro pedido.

# <span id="page-13-0"></span>**7 Anexos**

# <span id="page-13-1"></span>*7.1 Endereços Úteis*

Para realizar testes deverá ser utilizado o seguinte endereço:

[https://servicos.portaldasfinancas.gov.pt:715/TaxFreeServiceImplService](https://mail.ritta.local/owa/agi-ngd-fatura@at.gov.pt/redir.aspx?C=YbgwGfMus7G20U5dM611XyXv3r9isQed4xfhRTSXuasjmBAwvbjUCA..&URL=https%3a%2f%2fservicos.portaldasfinancas.gov.pt%3a415%2fTaxFreeServiceImplService)

Em produção deverá ser utilizado o seguinte endereço:

[https://servicos.portaldasfinancas.gov.pt:415/TaxFreeServiceImplService](https://mail.ritta.local/owa/agi-ngd-fatura@at.gov.pt/redir.aspx?C=YbgwGfMus7G20U5dM611XyXv3r9isQed4xfhRTSXuasjmBAwvbjUCA..&URL=https%3a%2f%2fservicos.portaldasfinancas.gov.pt%3a415%2fTaxFreeServiceImplService)

Página de produtores de software:

<https://www.portaldasfinancas.gov.pt/pt/external/factemipf/painelInicialProdSoftware.action>

Certificação de software de faturação:

[http://info.portaldasfinancas.gov.pt/pt/apoio\\_contribuinte/CertificacaoSoftware.htm](http://info.portaldasfinancas.gov.pt/pt/apoio_contribuinte/CertificacaoSoftware.htm)

Gestão de subutilizadores no PF:

<https://www.portaldasfinancas.gov.pt/pt/external/factemipf/painelInicialProdSoftware.action>

## <span id="page-13-2"></span>*7.2 Chave pública do Sistema de Autenticação para cifra de credenciais e certificado digital*

No caso do produtor de software não dispor da chave pública do Sistema de Autenticação a utilizar na cifra das credencias do utilizador ou do certificado digital de comunicação em testes, poderá obtê-los por um dos seguintes meios:

- a) Através do e-balcão, no portal da AT
- b) Através da opção Testar Webservice, no e-fatura, Produtor de Software
- c) Enviando um email como indicado a seguirO

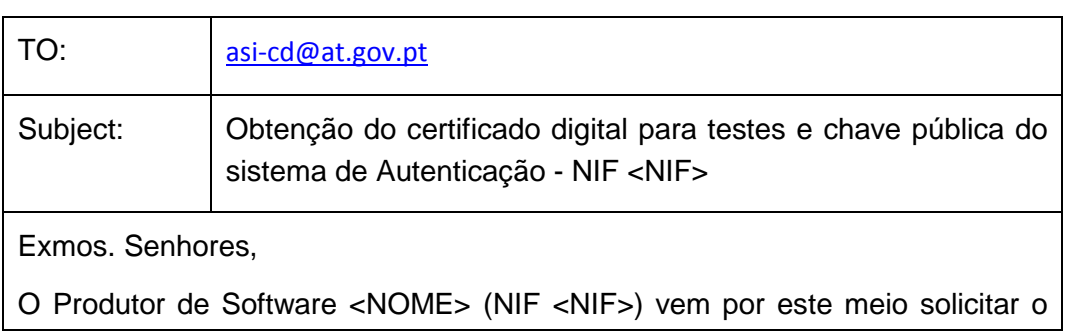

:

envio dos seguintes elementos para desenvolvimento e testes de comunicação por Webservice com a AT:

- Chave pública do Sistema de Autenticação do PF;
- Certificado digital para comunicação com o endereço de testes de Webservices.

Aguardamos a vossa resposta.

### <span id="page-14-0"></span>*7.3 Teste de conectividade do Webservice em testes*

Na página de apoio aos produtores de software também se encontra uma Applet em Java para testar a conectividade ao endereço de testes.

<https://www.portaldasfinancas.gov.pt/pt/external/factemipf/testarLigacaoWebService.action>

Esta applet constrói um envio de dados à AT para o ambiente de testes, com base nas credenciais inseridas na própria Applet e alguns dados. A Applet tem um campo de texto onde pode ser obtido o pedido SOAP e a resposta do Webservice em ambiente de testes.

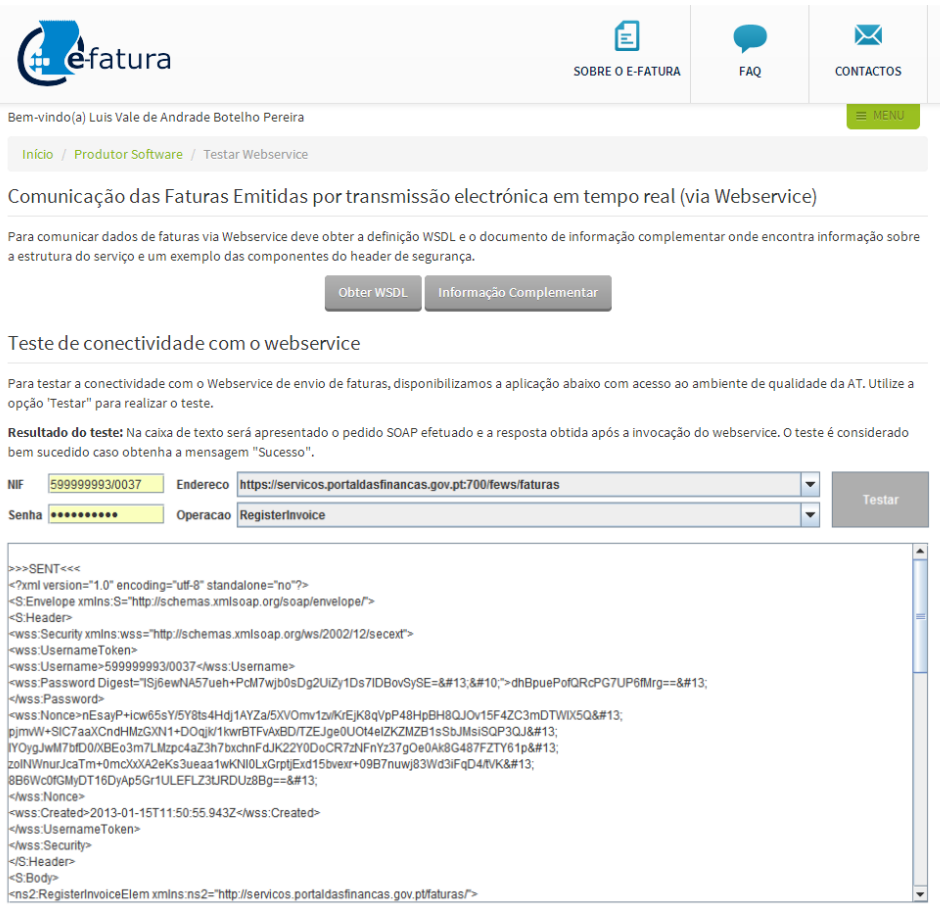

Também nesta página de teste de conectividade está o código fonte da Applet em Java para consulta dos produtores de software, como forma de apoio ao desenvolvimento das adaptações que têm de efetuar aos seus programas, para estes enviarem os dados por Webservice.

# <span id="page-16-0"></span>**8 Glossário**

Tabela de acrónimos, abreviaturas e definições de conceitos utilizados neste documento, ordenados alfabeticamente por termo.

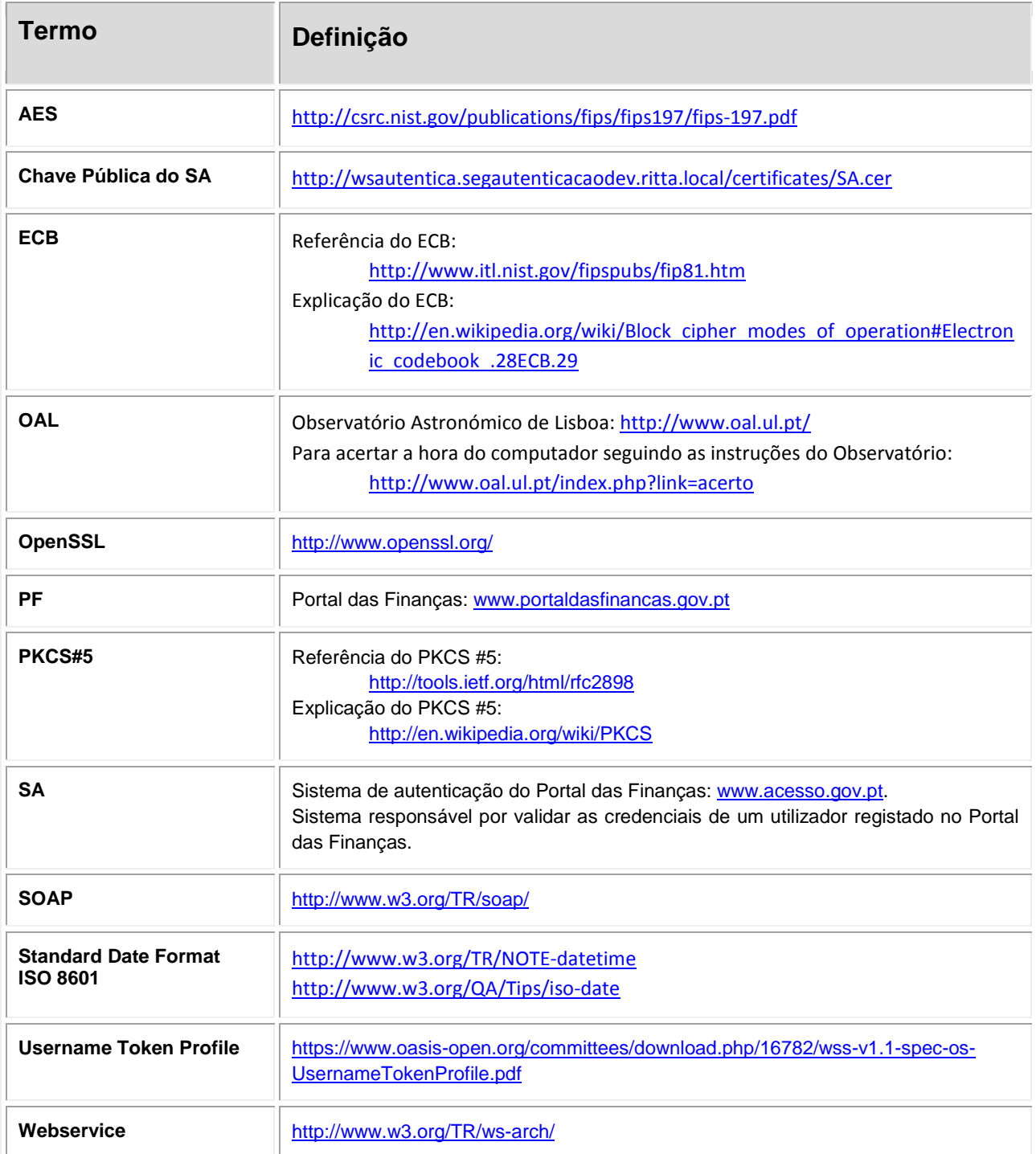

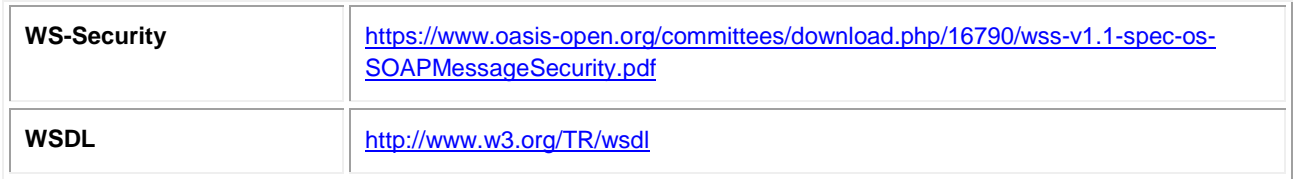